537 Nesvin KN February 4, 2025 Features & Functionalities 3773

## What is Authentication log in Ezeelogin?

- Authentication logs provide a record of authentication-related activities in the Gateway Server.
- It is a component that helps track which gateway users have accessed the Gateway Server through the GUI and backend.
- Additionally, it helps determine whether the Gateway access was successful or ended with issues during login.
- Furthermore, the logs offer insights into the specific two-factor authentication (2FA) methods employed by users to access the Gateway Server.

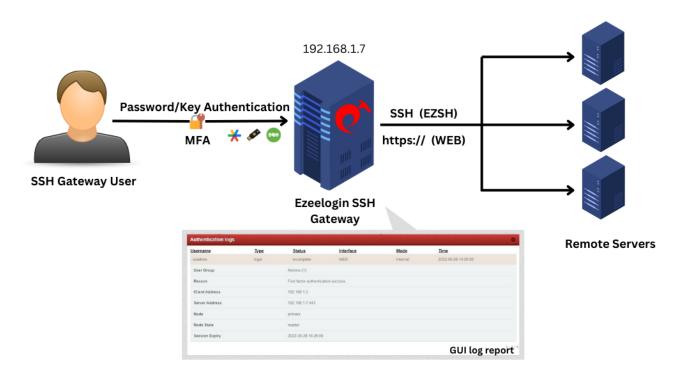

Client Address in Web refers to the computer that is accessing or communicating with a server.

**Overview:** This article explains how to access and interpret authentication logs in Ezeelogin, detailing how to track user login attempts, including failed logins, incorrect two-factor authentication, successful logins, and logouts. It also covers how to export the logs in .csv format for further analysis.

## **Accessing Authentication Logs in the Ezeelogin GUI**

Login to Ezeelogin GUI -> Users -> Authentication Log -> Find

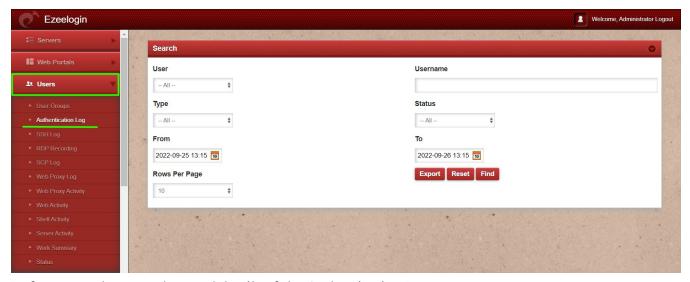

Refer to sample screenshots and details of the Authentication Log.

1. When a user fails to log in with an incorrect password in the GUI.

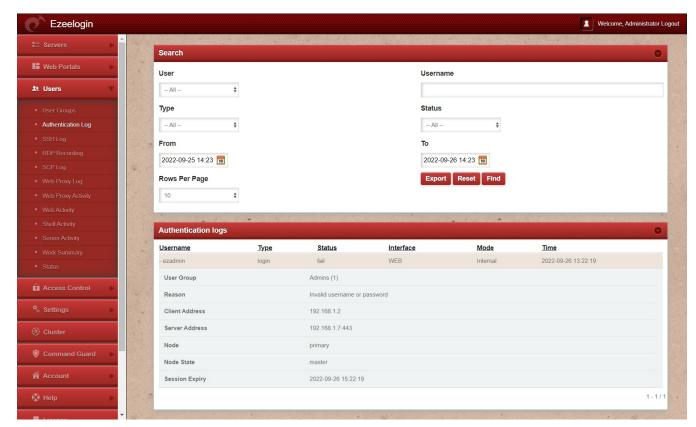

2. When the user uses the wrong two-factor authentication in GUI.

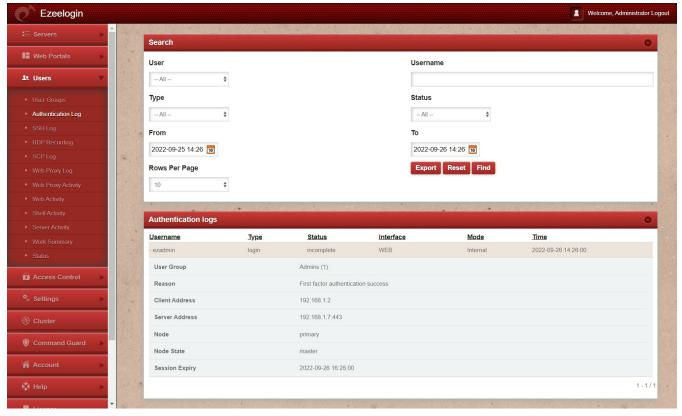

3. When the user successfully logs in to GUI with the access keyword.

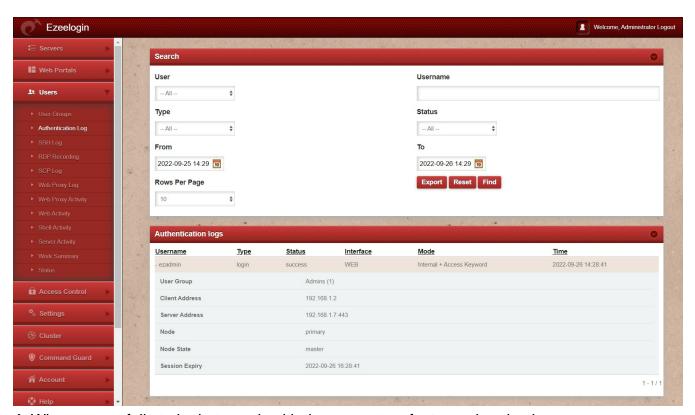

**4.** When a user fails to login to ezsh with the wrong two-factor authentication.

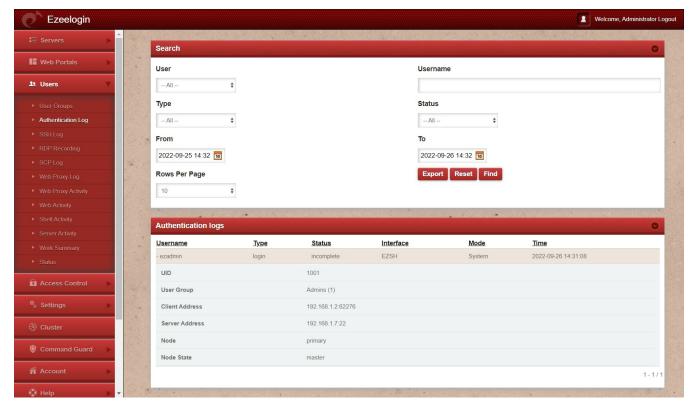

5. When a user successfully logout from GUI.

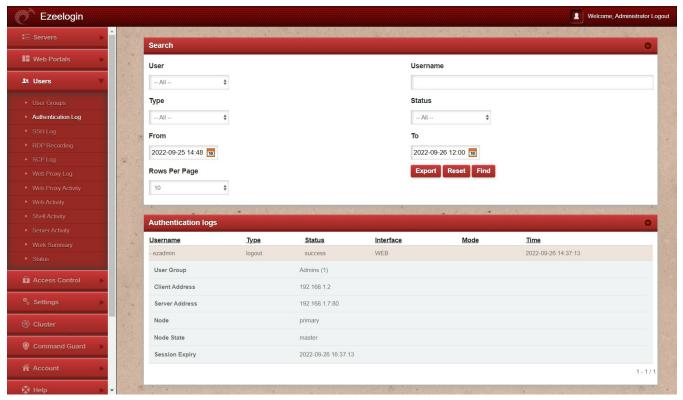

**6.** When a user successfully logout from ezsh.

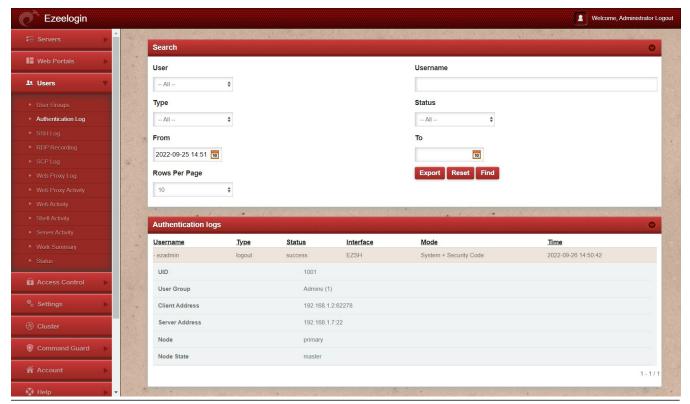

**How to export Authentication Log?** 

You can download all the authentication logs of the users in .csv format by clicking on export.

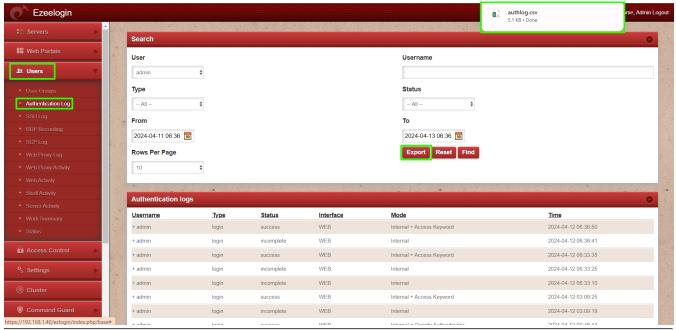

## **Related Articles:**

How to find detailed Web Activity Log in Ezeelogin?

Web Proxy Logs And Web Proxy Activity Logs

## Different logs of user

Online URL: https://www.ezeelogin.com/kb/article/authentication-log-537.html